CIRCL - Digital Forensics 1.0.1 Introduction: Post-mortem Digital Forensics

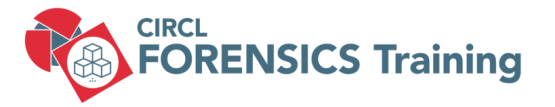

### CIRCL TLP:CLEAR

info@circl.lu

December, 2024

# **Overview**

- 1. Introduction
- 2. Information
- 3. Disk Acquisition
- 4. Disk Cloning / Disk Imaging
- 5. Disk Analysis
- 6. Forensics Challenges
- 7. Bibliography and Outlook

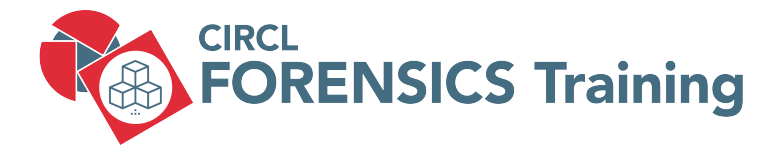

1. Introduction

3 of 112

# 1.1 Admin default behaviour

- Get operational asap:
	- Re-install
	- Re-image
	- Restore from backup
		- $\rightarrow$  Destroy of evidences
- Analyse the system on his own:
	- Do some investigations
	- Install and run (several) AV
	- Apply updates for OS and Apps
		- $\rightarrow$  Create big noise
		- $\rightarrow$  Overwrite evidences
	- $\rightarrow$  Negative impact on forensics

# 1.2 Preservation of evidences

- Finding answers:
	- $\rightarrow$  Is there an incident
	- $\rightarrow$  System involved at all
	- $\rightarrow$  If yes, how and when
	- $\rightarrow$  System compromised
	- $\rightarrow$  Malware/RAT involved
	- $\rightarrow$  Persistence mechanisms
	- $\rightarrow$  Root cause of the compromise
	- $\rightarrow$  Lateral movement inside LAN
	- $\rightarrow$  Access sensitive data
	- $\rightarrow$  Data exfiltration
	- $\rightarrow$  Illegal content
- Legal case:
	- $\rightarrow$  Collect & safe evidences
	- $\rightarrow$  Witness testimony for court

### 1.2 Preservation of evidences

- A cyclic redundancy check (CRC) is not sufficient:
	- Example: Checksum

 $4711 \rightarrow 13$ 

◦ Example: Collision

 $12343 \rightarrow 13$ 

- Cryptographic hash function:
	- Output always same fixed size
	- $\circ$  Deterministic: if  $m = m \rightarrow h(m) = h(m)$
	- 1 Bit change in m  $\rightarrow$  max. change in  $h(m)$
	- $\circ$  One way function: For  $h(m)$  impossible to find m
	- $\circ$  Simple collision resistance: For given  $h(m1)$  hard to find  $h(m2)$
	- $\circ$  Strong collision resistance: For any  $h(m1)$  hard to find  $h(m2)$

# 1.3 Forensics Science

• Classical forensic

Locard's exchange principle [https://en.wikipedia.org/wiki/Locard's\\_exchange\\_principle](https://en.wikipedia.org/wiki/Locard)

- Write down everything you see, hear, smell and do
- Chain of custody

 $\rightarrow$  [https://csrc.nist.gov/glossary/term/chain\\_of\\_custody](https://csrc.nist.gov/glossary/term/chain_of_custody)  $\rightarrow$  <https://www.nist.gov/document/sample-chain-custody-formdocx>

• Scope of the analysis

CPU registers  $\rightarrow$  nanoseconds CPU cache  $\rightarrow$  nanoseconds RAM memory  $\rightarrow$  tens of nanoseconds Network state  $\rightarrow$  milliseconds Processes running  $\rightarrow$  seconds Disk, system settings, data  $\rightarrow$  minutes External disks, backup  $\rightarrow$  years Optical storage, printouts  $\rightarrow$  tens of ears

```
\rightarrowhttps://www.circl.lu/pub/tr-22/
```
### 1.4 Forensic disciplines

- Post-mortem Analysis
	- $\rightarrow$  <https://www.circl.lu/pub/tr-22/>
	- $\rightarrow$  <https://www.circl.lu/pub/tr-30/>
- Memory Forensics
	- $\rightarrow$  <https://www.circl.lu/pub/tr-22/>
	- $\rightarrow$  <https://www.circl.lu/pub/tr-30/>
- Reverse Engineering
- Code-Deobfuscation
- Network Forensics
- Mobile Forensics
- Cloud Forensics

# 1.5 First Responder: Be prepared

- Prepare your toolbox
	- Write Blocker
	- Photo camera
	- Flash light, magnifying glasses
	- Labelling device, labels, tags, stickers
	- Toolkit, screwdriver kits
	- Packing boxes, bags, faraday bag
	- Cable kits, storage devices
	- Anti-static band, network cables
	- Pens, markers, notepads
		- $\rightarrow$  Chain of custody
	- Mouse jiggler
- Talk with people; Take notes
- Identify potential evidences (Computer, devices, paper, ...)

### 1.5 First Responder: First steps

- Powered-on versus powered-off
	- Shutdown: Lost of live (memory) data
	- Pull power: Corrupt file system
	- Live analysis: Modify memory and disk
	- Live analysis: Working with compromised binaries?
- USB stick  $\rightarrow$  <https://www.circl.lu/pub/tr-30/>
	- 256 GB USB3
	- File system: exFAT
	- Memory dump: Comae-Toolkit
	- Memory and Live Acquisition: FTK Imager Lite
	- Encrypted Disk Detector Edd
	- Security Scanner: Nmap command line
	- Sysinternals Suite

# 1.5 First Responder: Live response

- 1. Isolate system from (WiFi) network
- 2. Perform memory dump
- 3. In case of a live analysis:
	- $\rightarrow$  System time
	- $\rightarrow$  Logged-on users
	- $\rightarrow$  Open files
	- $\rightarrow$  Network -connections -status
	- $\rightarrow$  Process information -memory
	- $\rightarrow$  Process / port mapping
	- $\rightarrow$  Clipboard content
	- $\rightarrow$  Services
	- $\rightarrow$  Command history
	- $\rightarrow$  Mapped drives / shares
	- $\rightarrow$  !!! Do not store information on the subject system !!!
- 4. Shutdown and do disk image (If possible)
- 5. Logical image of live system (Possible issues)

12 of 112

### 1.6 Post-mortem Analysis

- Hardware layer & acquisition Best copy (in the safe) Working copy (on a NAS) Working copy attached with Write Blocker Disk volumes and partitions Simple tools: dmesg, dd, mount
- Sector layer

Carving: foremost, scalpel, testdisk/photorec String search

• File system layer FAT, NTFS File system timeline Restore deleted files

### 1.7 Post-mortem Analysis

- OS layer Registry Event logs Volume shadow copies Prefetch files
- Application layer

AV logs Browser history: IE, firefox, chrome Email Office files & PDFs

• Searching for malware TEMP folders Startup folders Windows tasks

# 1.8 Forensic Distributions

• Commercial

[EnCase Forensic](https://www.guidancesoftware.com/encase-forensic) [F-Response](https://www.f-response.com/) [Forensic Toolkit](https://accessdata.com/products-services/forensic-toolkit-ftk) [Helix Enterprise](http://www.e-fense.com/products.php) [X-Ways Forensics](http://www.x-ways.net/forensics/index-d.html) [Magnet Axiom](https://www.magnetforensics.com/magnet-axiom/)

- Open source tools [Kali Linux](https://www.kali.org/) [SANS SIFT](https://www.sans.org/tools/sift-workstation/)
- Consider using your favorite Linux and add tools
- Sometimes a Windows based VM could be helpful

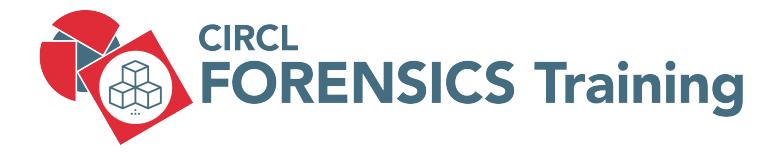

2. Information

16 of 112

### 2.1 Data in a binary system

- BIT  $\rightarrow$  Binary digit
- Data stored in binary form

x Bits --> 01010000011010010110111001100111 --> y Bits Bit  $x + 2 = 1$ Bit  $x + 3 = 0$  $\rightarrow$  What information is stored within this data?

- "..... information is data arranged in a meaningful way for some perceived purpose  $\ldots$ ."  $\rightarrow$  Interpretative rules
- Grouping, addressing and interpreting

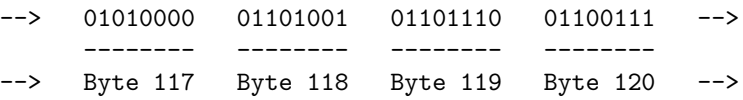

### 2.1 Data in a binary system

### • Grouping examples:

- Nibble: 0101 0000 0110 1001 0110 1110 0110 0111
- Byte: 01010000 01101001 01101110 01100111
- Word: 0101000001101001 0110111001100111
- Double Word: 01010000011010010110111001100111

#### • Interpreting:

- Integer: (Signed, Unsigned)
- Endian: (Big, Little)
- Floating Point
- Binary Coded Decimal, Packed BCD
- Encoding: (ASCII, ISO8859, Unicode 16L, 16B, 32L, 32B)
- Binary: (ELF, MZ, PE, GIF, JPEG, ZIP, PDF, OLE, ...)

 $^{\circ}$  ...

### 2.2 Number Systems

### • Decimal:

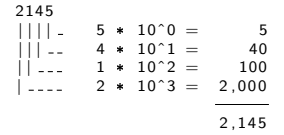

### • Binary:

 $1111$ <br>| | | | \_  $1 * 2^0 = 1$ <br>  $1 * 2^1 = 2$ <br>  $1 * 2^2 = 4$  $|| \ ||$  - 1 \* 2<sup> $\hat{ }$ </sup> 1 = 2<br>| | - - 1 \* 2<sup> $\hat{ }$ </sup> 2 = 4  $\frac{1}{2}$  1 \* 2^3 = 8 ======  $15 = 1111$ 

#### • Hexadecimal:

 $2A9F$ <br> $||||$  $15 * 16^{\circ}0 = 15$ <br>09 \*  $16^{\circ}1 = 144$  $\begin{array}{ccc} | & | & | & | \ 1 & | & | & | & | \ 1 & | & | & | & | & | \ 1 & | & | & | & | & | \end{array}$  + 16^2 = 2.560  $\begin{array}{cccc} | & -2 & 10 \ * & 16^{\circ}2 & = & 2,560 \\ | & -2 & 02 \ * & 16^{\circ}3 & = & 8,192 \end{array}$  $\frac{1}{2}$   $\frac{1}{2}$  ======

 $10.911 = 0 \times 2$ A9F

19 of 112

### 2.3 Interpreting binary data: Integer

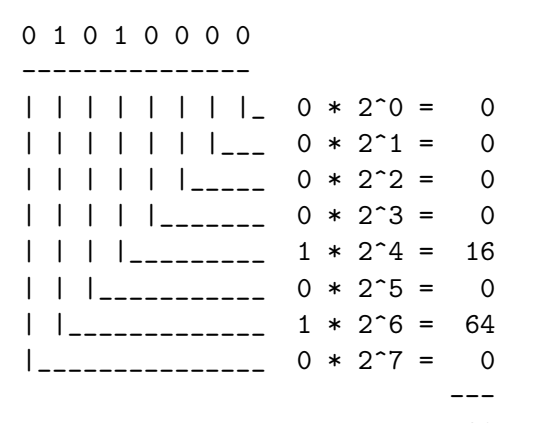

80

### 2.3 Interpreting binary data: Signed Integer

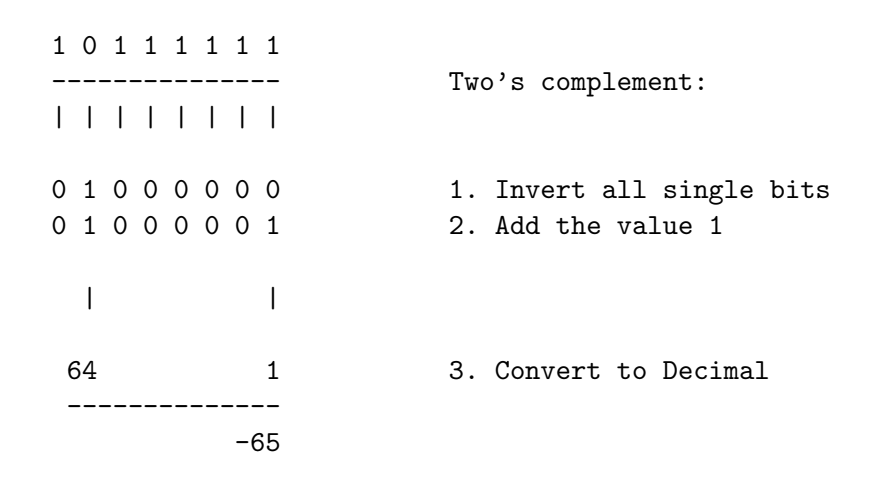

### 2.4 Exercise: Signed Integer Bytes

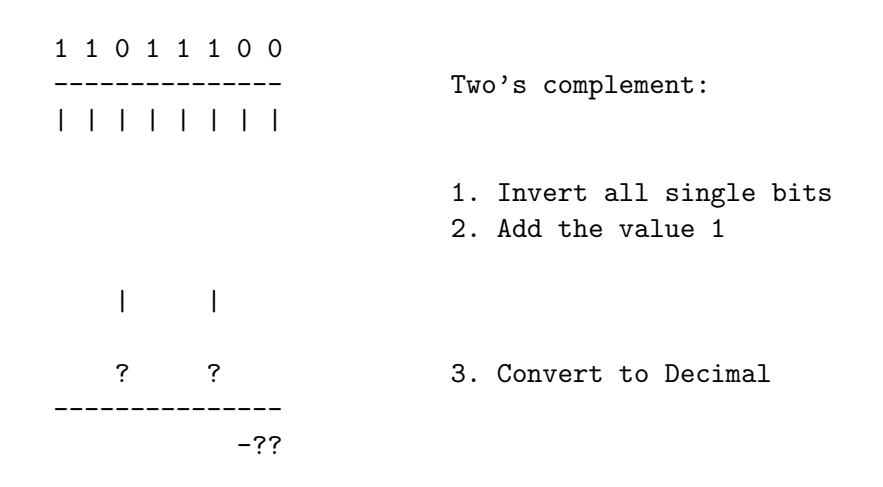

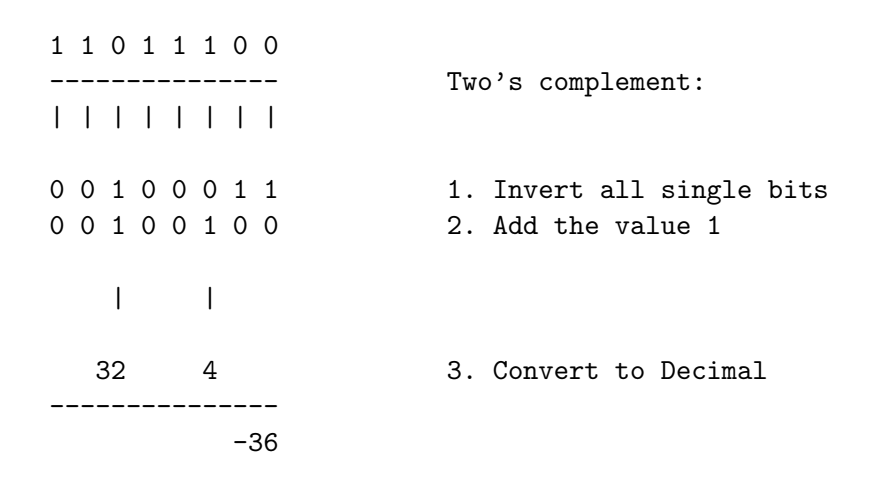

### 2.4 Exercise: Challenge on 1 byte signed Integer

• Find biggest possible positive number

 $\Rightarrow$ 

 $\Rightarrow$ 

 $\Rightarrow$ 

 $\Rightarrow$ 

- Find smalest possible positive number
- Find biggest possible negative number

 $=$ 

 $=$ 

=========

=========

• Find smalest possible negative number

### 2.4 Exercise: Challenge on 1 byte signed Integer

- Find biggest possible positive number
	- 0111 1111  $\longrightarrow$  127
- Find smalest possible positive number

 $0000 \quad 0000 \quad \longrightarrow \quad 0$ 

 $=$ 

 $=$ 

=========

=========

• Find biggest possible negative number

• Find smalest possible negative number

 $\Rightarrow$ 

 $\Rightarrow$ 

### 2.4 Exercise: Challenge on 1 byte signed Integer

- Find biggest possible positive number
	- $0111$   $1111$   $\longrightarrow$  127
- Find smalest possible positive number
	- $0000 \quad 0000 \quad \longrightarrow \quad 0$
- Find biggest possible negative number

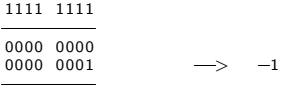

• Find smalest possible negative number

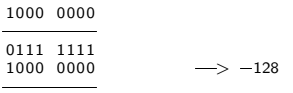

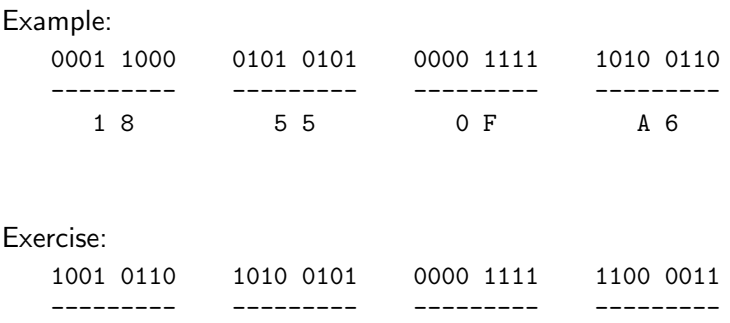

### Exercise:

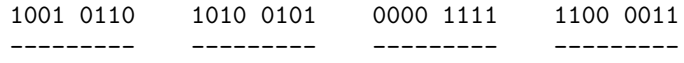

### Results:

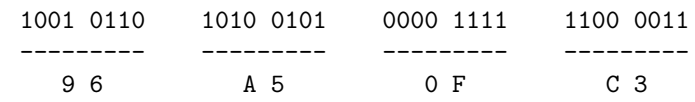

### 2.6 Big Endian and Little Endian

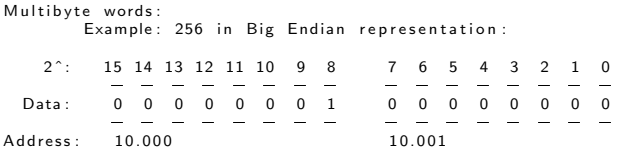

```
Multibyte words:
     Example: 256 in Little Endian representation:
   2 ˆ: 7 6 5 4 3 2 1 0 15 14 13 12 11 10 9 8
       = = = = = = = = = = = = = = = =
  Data: 0 0 0 0 0 0 0 0 0 0 0 0 0 0 0 1
       = = = = = = = = = = = = = = = =
Address: 10.000 10.001
```
Read and interpret this little endian 2 byte 'word'

------------- 0x96A5 | 9 6 | A 5 |

-------------

-------------  $0x$  | | | = -------------

Read and interpret this little endian 2 byte 'word'

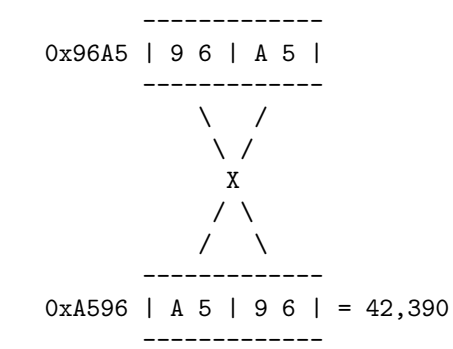

Read and interpret this little endian 'double word'

-------------------------

-------------------------

0x1B2A0100 | 1 B | 2 A | 0 1 | 0 0 |

-------------------------  $0x$  | | | | | | = -------------------------

Read and interpret this little endian 'double word'

0x1B2A0100 | 1 B | 2 A | 0 1 | 0 0 | -------------------------  $\setminus$ \_\_\_  $\setminus$  / \_\_\_/  $\sum_{n=1}$  $\overline{X}$   $\overline{X}$ \_\_\_/ / \ \\_\_\_ / / \  $\wedge$ ------------------------- 0x00012A1B | 0 0 | 0 1 | 2 A | 1 B | = 76,315 -------------------------

-------------------------

# 2.7 Example: Other interpretation of binary data

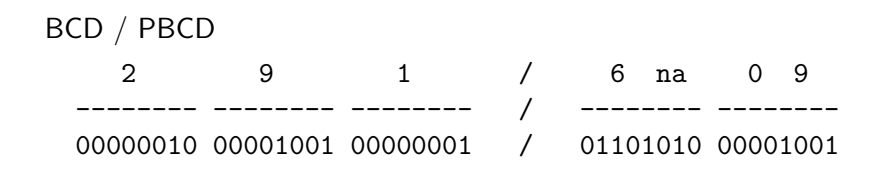

#### ASCII

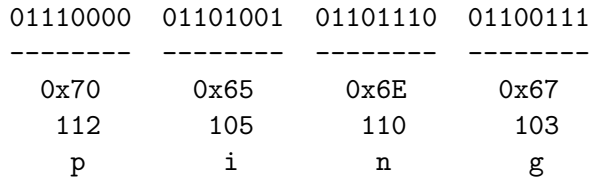

- $=$  Can you read this data?
- $=$  Can you extract information out of this data?
- $=$  Can you generate knowledge out of this data?

 

# 2.8 Data structures: Organizing data

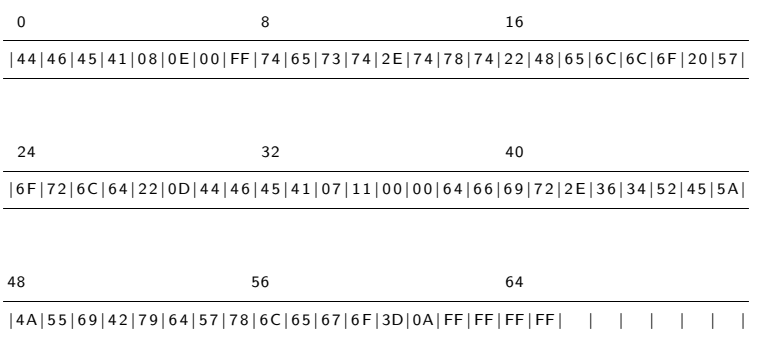
## 2.8 Data structures: Definition of the structure

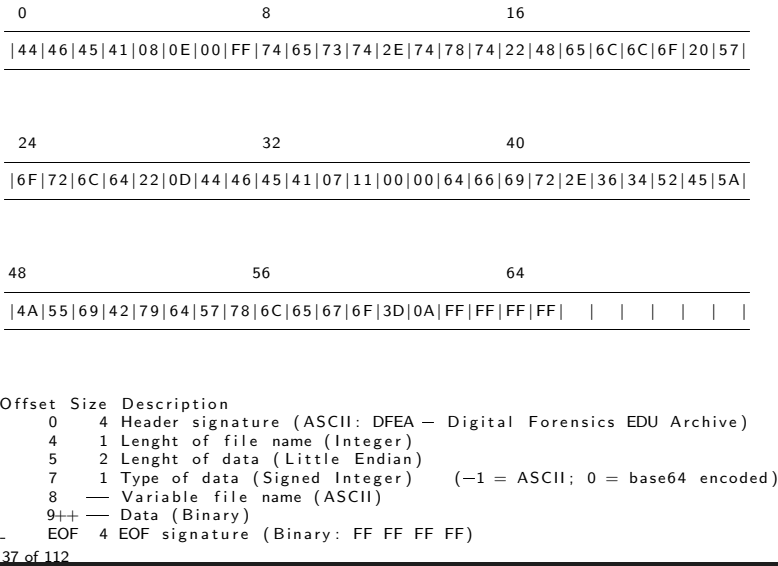

# 2.8 Data structures: Apply structure

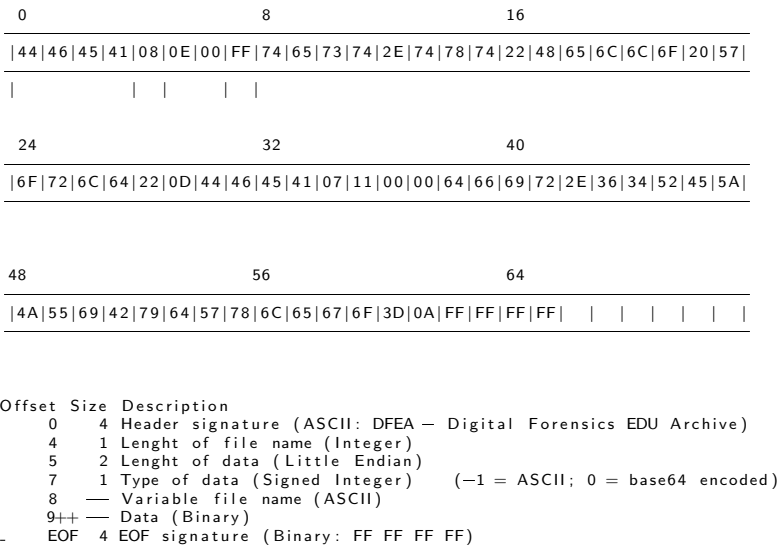

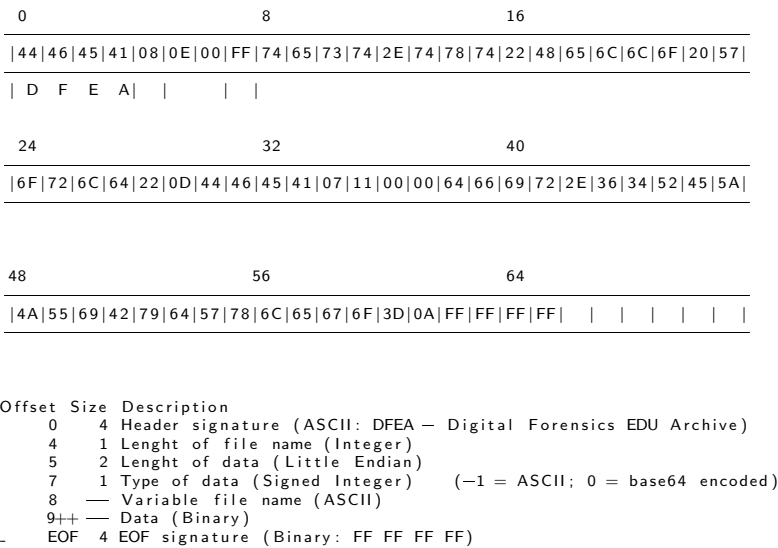

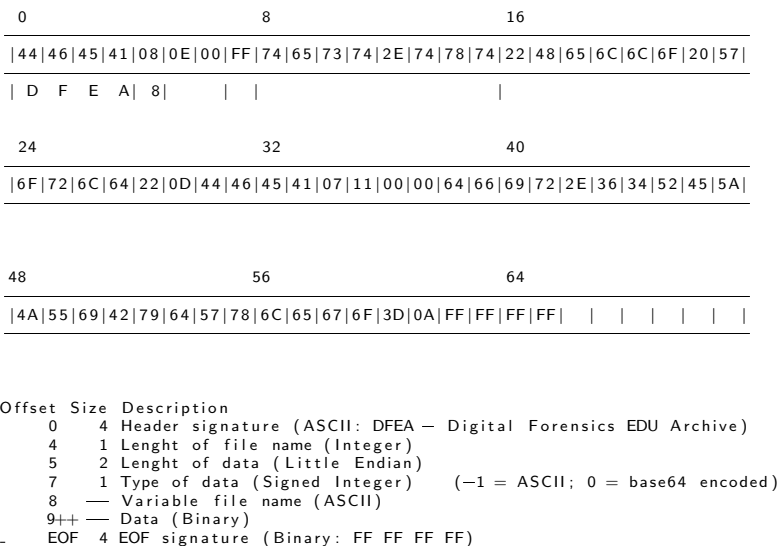

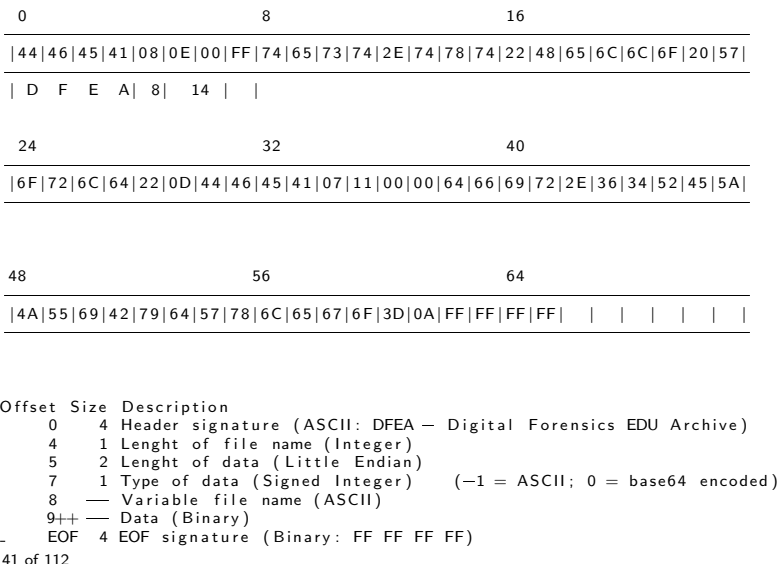

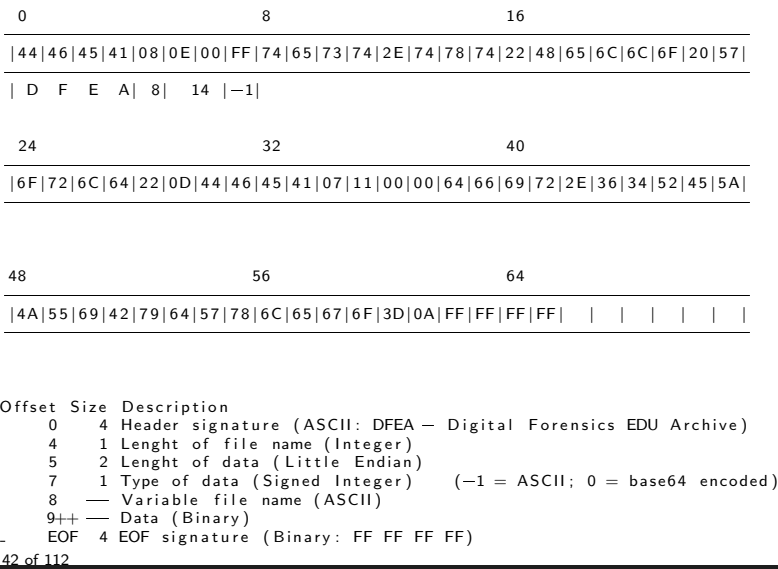

# 2.8 Data structures: Apply informtion

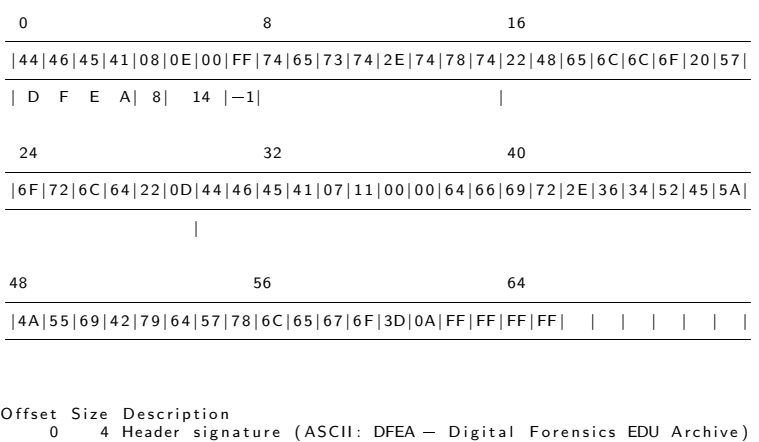

```
4 1 Lenght of file name (Integer)
      5 2 Lenght of data (Little Endian)<br>7 1 Type of data (Signed Integer)
      7 1 Type of data (Signed Integer) (-1 = ASCII; 0 = base64 \text{ encoded})<br>8 - Variable file name (ASCII)
          - Variable file name (ASCII)
     9++ \longrightarrow Data (Binary)
     EOF 4 EOF signature (Binary: FF FF FF FF)
43 of 112
```
## 2.8 Data structures: Interprete bytes

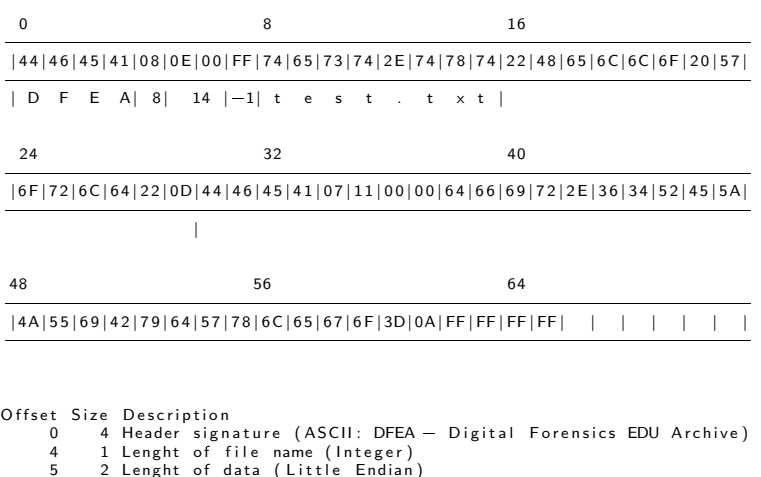

```
5 2 Len gh t o f d a t a ( L i t t l e E n di a n )
7 1 Type o f d a t a ( Si g n e d I n t e g e r ) (=1 = ASCII ; 0 = b a se 6 4 enc oded )
8 - \overline{\text{Variable}} file name (ASCII)9++ — Data (Binary)
EOF 4 EOF signature (Binary: FF FF FF FF)
```
## 2.8 Data structures: Interprete bytes

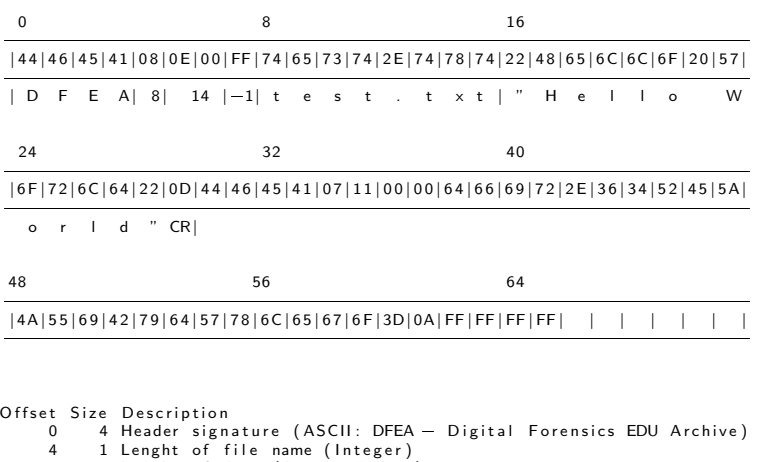

```
5 2 Lenght of data (Little Endian)
     7 1 Type of data (Signed Integer) (-1 = ASCII; 0 = base64 encoded)<br>8 - Variable file name (ASCII)
        - Variable file name (ASCII)
    9++ — Data (Binary)
    EOF 4 EOF signature (Binary: FF FF FF FF)
45 of 112
```
## 2.8 Data structures: Exercise: Your turn

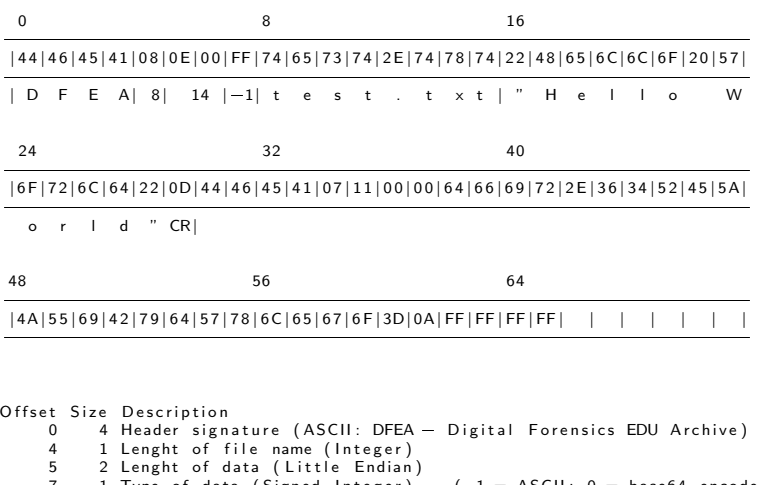

```
7\quad \quad 1 Type of data (Signed Integer) (-1 = \text{ASCII}; 0 = \text{base64 } \text{encoded})8 - Variable file name (ASCII)9++ — Data (Binary)
     EOF 4 EOF signature (Binary: FF FF FF FF)
46 of 112
```
# 2.8 Data structures: Exercise: Solution

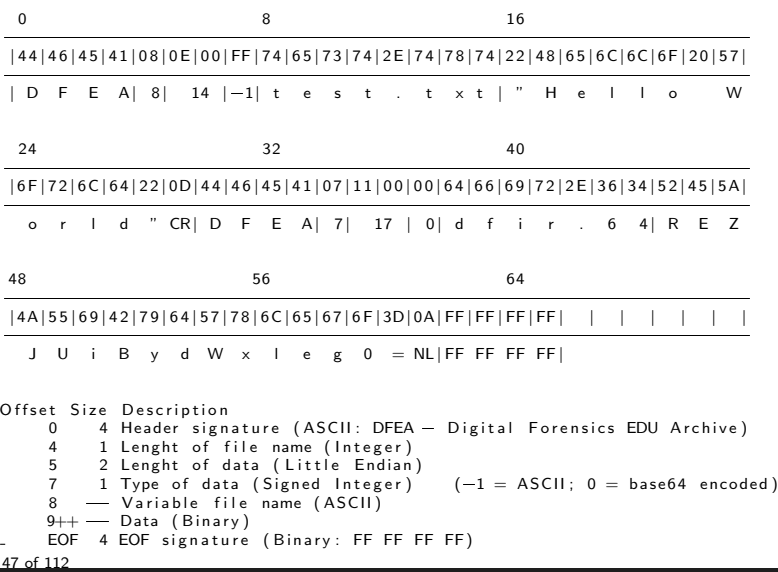

## 2.9 Data, files, context

- Sequence of Bits  $+$  Addressing  $+$  Interpretation  $\rightarrow$  Information
- Where did you find the suspicious data?
	- Binary inside TEMP folder
	- Autorun folder
	- Registry
	- Browser history
	- Command line history
	- $\rightarrow$  Data  $\rightarrow$  Information  $\rightarrow$  Knowledge
- Information  $\rightarrow$  Stored in files
- Files  $\rightarrow$  Contains data
- Files  $\rightarrow$  Data organized in data structures
- Files  $\rightarrow$  Meta data describe files
- Files  $\rightarrow$  File systems organize files and meta data

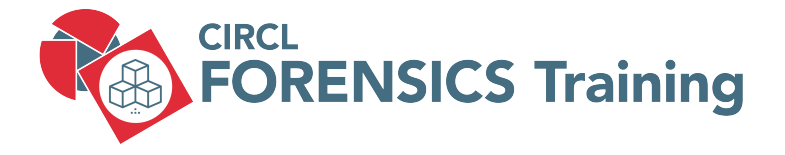

3. Disk Acquisition

# 3.1 Storage devices / media

- IBM 305 RAMAC IBM 350 Disk Storage
	- 1956: Random Access Method of Accounting and Control
	- 152 x 172 x 63 cm; 500 kg
	- 50.000 blocks of 100 Characters  $\rightarrow$  5MB

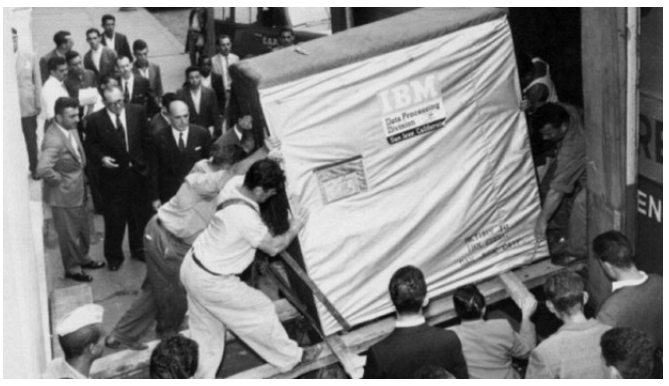

Image (c) www.chip.de - Image used solely for illustration purposes

### <ftp://ftp.seagate.com/techsuppt/misc/jet.txt>

The incredible feat of a read/write head: Today's new generation of disc drives achieve the engineering equivalent of a Boeing  $747$  flying at MACH 4 just two meters above the ground, counting each blade of grass as it flies over. The read/write head floats at 12 millionths of an inch above the surface of the disc which is turning at 3.600 revolutions per minute. Read/write heads position precisely over information tracks which are 800 millionths of an inch apart and the data is electronically recorded at 20.000 bits per inch.

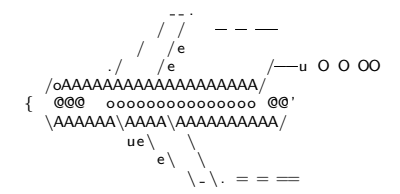

AAAAAAAAAAAAAAAAAAAAAAAAAAAAAAAAAAAAAAAAAAAAAAAAAAAAAAAAAAAAAAAAAAAAA

# 3.1 Storage devices / media

- Magnetic storage
	- Tapes
	- Floppy disks
		- 8" 1971 80KB
		- 5.25" 1976 360 KB
		- 3.5" 1984 1.2 MB / 1986 1.44 MB
	- Hard disks
		- IDE / EIDE, Firewire, PATA, SCSI
		- SATA, SAS Serial attached SCSI, USB, Thunderbolt
- Optical storage
	- Compact disks CD
	- Digital versatile disk DVD
	- Blu-ray disk
- Non-volatile memory
	- USB flash drive
	- Solid state drive
	- Flash memory cards

# 3.2 Physical- / Logical layers

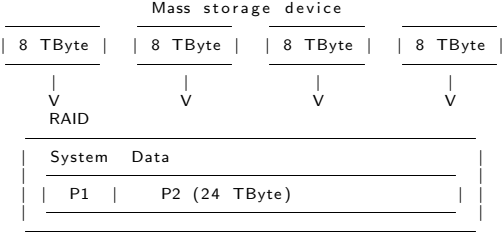

Considerations: Disk duplication Speed USB2: 480 Mbit/s | | | | C a p a c i t y : 8 \* 1024ˆ4 \* 8 Duration: "39 hours per disk  $Speed$  USB3.1: 10  $Gbit/s$  $Capacity: 24 * 1024<sup>2</sup>4 * 8$ Duration: ~5.5 hours per volume

(Theoretically)

 $A$  solution :

- $=$  Local NAS
- $10$  GBit network
- $-$  USB 3.1 / 3.2
- $-$  60+ TB mass storage
- $=$  Virtual appliance

# 3.3 ATA Disks

- ATA-3: Hard disk password
- ATA-4: HPA Host Protected Area
	- Not accessible by OS / user
	- Persistent data Survive format and re-installation
	- Vendor area Created by manufactur
	- Diagnostics and recovery tools
	- READ NATIVE MAX ADDRESS
- ATA-6: DCO Device Configuration Overlay
	- Supports manufacturs with a layer of abstraction
		- Use standard parts
			- $\rightarrow$  To build different products
			- $\rightarrow$  Example: Disks reports unig amount of sectors
- ATA-7: Serial ATA

### • New disk

```
dmesg
    sd 1:0:0:0: [sdb] 3904981168 512-byte logical blocks: (2.00 TB/1.82 TiB)
hdparm =N / dev / sdb
    max sectors = 3907029168/3907029168, ACCESSIBLE MAX ADDRESS disabled
```
### • Create hidden message

```
echo -n 'MySecret 123456' | dd of=/dev/sdb seek=3500000000
dd if =/bin/dd of=/dev/sdb seek=3500000001
     148+1 records in
    148+1 records out
     76000 bytes (76 kB, 74 KiB) copied, 0,022659 s, 3,4 MB/s
```
## • Create HPA

```
hdparm =yes=iknow=what=i=am=doing =N p30000000000 /dev/sdb
    setting max visible sectors to 3000000000 (permanent)
   max sectors = 3000000000/3907029168, ACCESSIBLE MAX ADDRESS enabled
```
Power cycle your device after every ACCESSIBLE MAX ADDRESS

## 3.4 Demo: Hidden Sectors

### • Create partition and format

```
dmesg
    sd 1:0:0:0: [sdb] 3000000000 512-byte logical blocks: (1.54 TB/1.40 TiB)
fdisk /dev/sdb
    primary
    2048
    2999999999
mkfs.ntfs -L CIRCL.DFIR -f /dev/sdb1
    Creating NTFS volume structures.
    mkntfs completed successfully. Have a nice day.
```
#### • Investigate disk layout

 $fdisk -l$  / dev / sdb Device Boot Start End Sectors Size Id Type<br>/dev/sdb1 2048 2999999999 2999997952 1.4T 7 HPFS/NTFS/exFAT /dev/sdb1 2048 2999999999 2999997952

#### • Investigate last accessible sector

```
dd if =/dev/sdb skin=2999999999 status=nonel xxd
    00000000: eb52 904e 5446 5320 2020 2000 0208 0000 . R.NTFS ....
     . . . . . . .
000001 f 0 : 0000 0000 0000 0000 0000 0000 0000 55 aa . . . . . . . . . . . . . . U.
```
## 3.4 Demo: Hidden Sectors

#### • Try to access hidden message

```
dd if =/dev/sdb skip= 3500000000 count=1 | xxd
    dd: /dev/sdb: cannot skip: Invalid argument
    0+0 records in
```
### • Resize HPA

hdparm =N / dev / sdb  $max$  sectors = 3000000000/3907029168, ACCESSIBLE MAX ADDRESS enabled hdparm  $=$ yes $=i$ know $=$ what $=i=$ am $=$ doing  $=$ N p39000000000 /dev/sdb  $max$  sectors = 3900000000/3907029168, ACCESSIBLE MAX ADDRESS enabled Power cycle your device after every ACCESSIBLE MAX ADDRESS

#### • Investigate disk layout and last sector

```
f disk -l /dev/sdb
    Device Boot Start End Sectors Size Id Type<br>/dev/sdb1 2048 2999999999 2999997952 1.4T 7 HPFS/NTFS/exFAT
    /dev/sdb1 2048 2999999999 2999997952
dd if =/dev/sdb skip=29999999999 status=none | xxd | less
dd if =/dev/sdb skip=38999999999 status=none | xxd | less
```
## 3.4 Demo: Hidden Sectors

## • Recover hidden message

```
dd if = /dev/sdb skip= 3500000000 count=1 status=none
    00000000: 4d79 5365 6372 6574 2031 3233 3435 3600 MySecret 123456.
```
### • Recover hidden dd command

```
dd if=/dev/sdb skip=$( (3500000001*512) count=76000 bs=1 of=dd.exe
```

```
md5sum dd exe
      36 a 7 0 f 8 2 5 b 8 b 7 1 a 3 d 9 b a 3 ac 9c 5 8 0 0 6 8 3
```

```
md5sum / bin / dd
       36 a 7 0 f 8 2 5 b 8 b 7 1 a 3 d 9 b a 3 ac 9c 5 8 0 0 6 8 3
```
### • Feeback: kaplan(at)cert.at

```
https://www.schneier.com/blog/archives/2014/02/swap_nsa_exploi.html
https://en.wikipedia.org/wiki/Host_protected_area
```
### • How it works

```
IDENTIFY DEVICE
SET MAX ADDRESS
READ NATIVE MAX ADDRESS
\Rightarrow HPA aware software (like the BIOS)
```
## 3.5 Other Hidden Sectors

- Service area, negative sectors
	- Firmware
	- Bad sectors
	- ATA passwords

```
hdparm --security-unlock "myPassWD" /dev/sdb
```
- SMART data
- Self-Monitoring, Analysis and Reporting Technology SMART apt install smartmontools smartctl -x /dev/sdb | less

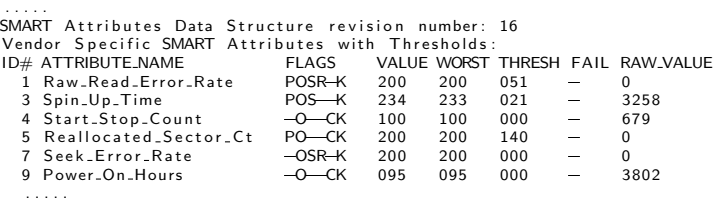

# 3.6 Collecting information from devices

### hdparm -I /dev/sdb

ATA device, with non-removable media<br>Model Number: WDC WD20 WDC WD20NPVT=00Z2TT0 Serial Number : WD=WX11A9269540 Firmware Revision: 01.01A01<br>Transport: Serial. Serial, SATA 1.0a, SATA Rev 2.6, SATA Rev 3.0 Standards : Supported: 8 7 6 5 Likely used: 8 . . . . . Security: Master password revision code  $= 65534$  supported n ot en abled<br>not locked not locked<br>not frozen not expired: security count 374 min for SECURITY ERASE UNIT

### hdparm -I /dev/sda

. . . Commands/features: . . .

Enabled Supported:

- \* Data Set Management TRIM supported (limit 8 blocks)
- \* Deterministic read ZEROs after TRIM

## 3.7 How is the device connected

• Most relevant data with: dmesg

```
dmesg -T
```
. . . . .  $[Mi$  Aug 1  $13:06:11$  2018] usb-storage  $1-1:1.0$ : USB Mass Storage device detected  $[Mi$  Aug 1 13:06:11 2018] scsi host1: usb-storage  $1-1:1.0$ [Mi Aug 1 13:06:13 2018] scsi 1:0:0:0: Direct-Access USB Flash DISK  $[Mi \, Aug \, 1 \, 13:06:13 \, 2018]$  sd  $1:0:0:0:$  Attached scsi generic sg1 type 0 [Mi Aug 1 13:06:13 2018] sd 1:0:0:0: [sdb] 15826944 512-byte logical blocks

• Enumerate host hardware

lshw | less

. . . . .

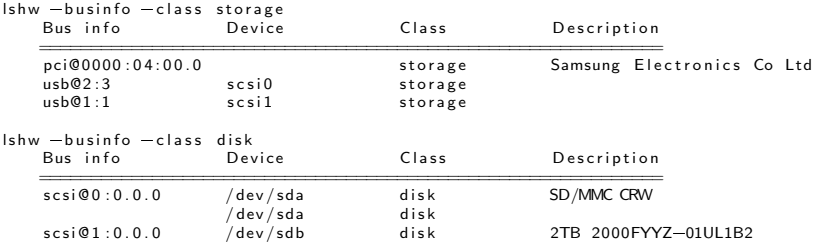

## 3.7 How is the device connected

### • Enumerate PCI bus

 $\vert$  lspci  $-d$  ::0106  $\vert$   $\vert$  the set of the set of the set of the results of the results of the results of the results of the results of the results of the results of the results of the results of the results of the re  $l$  spci  $-d$  ::0108  $\qquad \qquad \#$  List NVME controller 04:00.0 Non-Volatile memory controller: Samsung Electronics Co Ltd Device a808  $\pm$  List USB, FW, ... controller 00:14.0 USB controller: Intel Corporation Sunrise Point-LP USB 3.0 xHCI Controller 3b:00.0 USB controller: Intel Corporation JHL6540 Thunderbolt 3 USB Controller (C  $3e:00.0$  USB controller: Fresco Logic FL1100 USB 3.0 Host Controller (rev 10) 40:00.0 USB controller: Fresco Logic FL1100 USB 3.0 Host Controller (rev 10)

### • Enumerate block devices

l s b l k / dev / sdb NAME MAJ: MIN RM SIZE RO TYPE MOUNTPOINT sdb 8:16 0 1.8T 0 disk sdb1 8:17 0 1.8T 0 part / media / mich / 031 F0 F30642 CBB8B l s b l k =pd =o TRAN,NAME, SERIAL ,VENDOR,MODEL, REV,WWN, SIZE , HCTL, SUBSYSTEMS / dev / sdb TRAN NAME SERIAL VENDOR MODEL usb /dev/sdb WD-WMC1P0H10ZEX WT055 WD 2000FYYZ-01UL1B2<br>REV WAN SIZE HCTI SURSYST SIZE HCTL SUBSYSTEMS 01.0 0x50014ee05979e023 1,8T 1:0:0:0 block:scsi:usb:pci

 $l$  s s  $c$  s  $i = v$ 

# 3.8 USB enumeration

- List attached USB device
	- USB bus
	- Device address
	- Vendor ID
	- Product ID
	- Product details

...

#### lsusb

```
Bus 004 Device 001: ID 1d6b:0003 Linux Foundation 3.0 root hub
Bus 003 Device 001: ID 1d6b:0002 Linux Equidation 2.0 root hub
Bus 002 Device 002: ID 0bda:0328 Realtek Semiconductor Corp.
Bus 002 Device 003: ID 1b1c:1a0e Corsair
Bus 002 Device 004: ID 0951:162b Kingston Technology
Bus 002 Device 001: ID 1d6b:0003 Linux Foundation 3.0 root hub
Bus 001 Device 004: ID 06cb:009a Synaptics, Inc.
Bus 001 Device 003: ID 04f2: b61e Chicony Electronics Co., Ltd
Bus 001 Device 001: ID 1d6b:0002 Linux Foundation 2.0 root hub
```
## 3.8 USB enumeration

#### lsusb -t

```
/: Bus 04. Port 1: Dev 1, Class=root_hub, Driver=xhci_hcd/2p, 10000M
\ell: Bus 03. Port 1: Dev 1. Class=root_hub , Driver=xhci_hcd\ell2p. 480M
/: Bus 02. Port 1: Dev 1, Class=root_hub, Driver=xhci_hcd/6p. 5000M
    | __ Port 1: Dev 4, If 0, Class=Mass Storage, Driver=usb-storage, 5000M
     -- Port 2: Dev 3, If 0, Class=Mass Storage, Driver=uas, 5000M
    \vert __ Port 3: Dev 2, If 0, Class=Mass Storage, Driver=usb-storage, 5000M
/: Bus 01. Port 1: Dev 1, Class=root_hub, Driver=xhci_hcd/12p, 480M
    | __ Port 8: Dev 3, If 1, Class=Video, Driver=uvcvideo, 480M
    | __ Port 8: Dev 3. If 0. Class=Video. Driver=uvcvideo. 480M
    \vert = Port 9: Dev 4, If 0. Class=Vendor Specific Class, Driver=, 12M
```
#### lsusb -v -d 0951:162b'

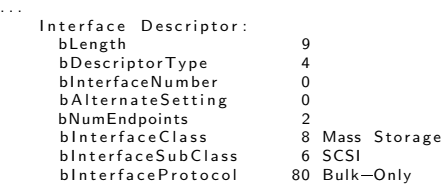

. . .

# 3.9 USB Interface monitoring

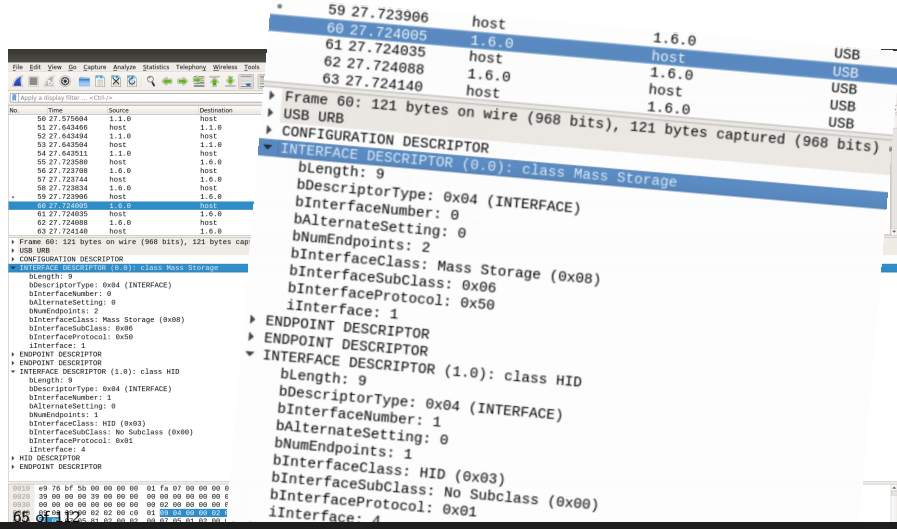

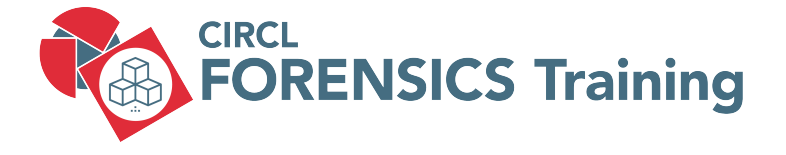

## 4. Disk Cloning / Disk Imaging

# 4.1 Disk cloning - imaging

- Clone disk-2-disk
	- Different sizes
	- Wipe target disk!
- Clone disk-2-image
	- Clear boundaries
	- One big file
	- Break file into chunks
- Image file format
	- RAW
	- AFF (Advanced Forensic Format)
	- EWF (Expert Witness Format)
	- Please no 3rd party formats
- Write-Blockers
	- Hardware

# 4.2 Connecting devices

#### • udev

udevadm info / dev/sda  $\#$  userspace / dev  $ud$ evadm monitor

### • /dev/

- / dev / sd\* # SCSI , SATA  $#$  IDE. EIDE<br> $#$  RAID  $/$  dev / md\*<br>/ dev / nvme\*n\*  $#$  NVME devices / dev / s da 1  $\neq$  P artition 1 on disk 1<br>/ dev / s da 2  $\neq$  P artition 2 on disk 1  $#$  Partition 2 on disk 1 . . .
- Block devices: Different level of access
	- Attaching
	- Mounting

#### • dmesg

```
[106834.127269] sd 6:0:0:0: Attached scsi generic sg1 type 0
(106834.127503) sd 6:0:0:0: [sdb] 15826944 512-byte logical blocks: (8.10 GB/7.54 GiB)
[106834.130380] sd 6:0:0:0: \overline{6} sdb Write Protect is off
```
#### • fdisk -l circl-dfir.dd

Disk circl-dfir.dd: 1536 MB, 1536000000 bytes 4 heads, 7 sectors/track, 107142 c vlinders, total 3000000 sectors Units = sectors of  $1 * 512 = 512$  bytes Sector size (logical/physical): 512 bytes / 512 bytes  $1/O$  size (minimum/optimal): 512 bytes / 512 bytes  $Dist$  identifier  $0 \times 8f7e6594$ 

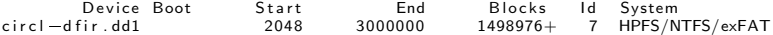

• Exercise: Analyze output. Why 1498976?  $\rightarrow$  Conclusions?

End: echo  $\frac{1}{2}$  ( 3000000  $*$  512 / 1024 )  $\implies$  1500000 KB echo  $\frac{\sqrt{3}}{\sqrt{3000000}-2048}$  \* 512  $\frac{\sqrt{1024}}{\sqrt{1024}}$  ) = 1498976 KB  $1498976$ : echo  $((1498976 * 2))$   $\longrightarrow$  2997952

# 4.2 Mounting

#### • mount

```
m k di r /mnt/ n t f s # C r e a t e mount p o i n t
mount / dev / sdb1 / mnt/ ntfs
mount -o ro, remount /dev/sdb1 /mnt/ntfs # Re-mounting
umount /mnt/nt f s # Un—mounting
umount / dev / sdb1 \# Also un-mounting
```

```
# Mounting readonly, no journaling, no executable
mount \infty ro , noload , noexec /dev/sdb1 /mnt/ntfs
mount \infty ro , noload , noexec , remount /dev/sdb1 /mnt/ntfs
```

```
# Mounting with offset . mounting from image files
mount \infty ro, noload, noexec, offset=\frac{1}{2} (\frac{512*2048}{)} circl -dfir.dd /mnt/ntfs
```

```
# Mounting NTFS file systems
mount \sim ro , noload , noexec , offset=\frac{1}{2} ((512*2048)).
       show svs files streams interface=windows circl-dfir dd /mnt/ntfs
```
## 4.3 dd - disk imaging rudimentary

#### Copy files from: /mnt/ntfs/dd/

```
$ dd if=img_1.txt of=out_1.txt bs=512\langleinput file > \langleoutput file > \langleblock size >
                                         (default)3+0 records in
3+0 records out
1536 bytes (1.5 kB) copied , 0.000126 s, 12.2 MB/s
$ \vert l l
-rw-rw-r- 1 hamm hamm 1536 May 16 11:20 img.1.txt
-rw-rw-r- 1 hamm hamm 1536 May 16 11:16 out 1. txt
$ dd if=img_2.txt of=out_2.txt bs = 5123+1 records in
3+1 records out
1591 bytes (1.6 kB) copied, 0.00016048 s, 9.9 MB/s
$ \vert l l
-rw-rw-r- 1 hamm hamm 1591 May 16 11:20 img 2.txt
-rw-rw-r- 1 hamm hamm 1591 May 16 11:26 out 2.txt
```
#### Demo: skip and count options

```
dd if=img 3 . txt bs=512 skip=0 count=1 status=none | less<br>dd if=img 3 txt bs=512 skip=1 count=1 status=none | less
dd if=img 3.txt bs=512 skip=1 count=1 status=none
dd if=img 3 txt bs=512 skip=2 count=1 status=none | less
```
#### Exercise: Play with bs, skip and count options

```
dd if=img_3.txt bs=1 skip=\$((512*3)) count=16 status=none
dd if=img_3.txt bs=16 skip=\$((32*3)) count=1 status=none
```
#### Exercise: dd | xxd | less

dd if=img $-3$ . txt bs=512 skip=3 count=1 status=none | xxd | less

0000000: 4f76 6572 6865 6164 2031 3233 3435 3637 Overhead 1234567<br>0000010: 3839 3020 204d 6573 7361 6765 2d31 2020 890 Message-1 0000010: 3839 3020 204d 6573 7361 6765 2d31 2020 0 0 0 0 0 2 0: 3039 3837 3635 3433 3231 2020 2020 2020 0987654321 0 0 0 0 0 0 2020 2020 2020 2020 2020 20

#### Exercise: Find the secret password behind sector 3
#### Exercise: Continue an interrupted imaging process

dd if=img  $2$ . txt of=broken. raw bs=512 skip=0 count=2 status=none

ll img\_2.txt ..... 1591 Aug 13 14:40 img\_2.txt\*  $11$  broken raw  $...$  1024 Aug 13 15:05 broken raw

dd if=img\_2.txt of=broken.raw bs=512 skip=2 seek=2 status=none

md5sum im g\_2.txt f319b1cc9d424a923a8c83c3e67185f1 md5sum broken raw f319b1cc9d424a923a8c83c3e67185f1

#### Error handling: Bad blocks

\$ dd if=img\_3.txt of=out\_3.txt  $bs=512$  conv=noerror, sync

#### Demo: Progress

```
Signaling: & and 'kill -10'Signaling: & and 'kill -USR1'
Signaling: & and 'kill -USR1 $(pidof dd)'
Option: status=progress
```
# 4.4 Disk acquisition

- Forensic features
	- Progress monitoring
	- Error handling & logging
	- Meta data
	- Splitting output files & support of forensic formats
	- Cryptographic hashing & verification checking md5sum circl-dfir.dd  $\rightarrow$  bd80672b9d1bef2f35b6e902f389e83 sha1sum circl-dfir.dd  $\rightarrow$  e5ffc7233a..........7e53b9f783
- Tools
	- dd
	- ddrescue, gddrescue, dd rescue
	- dc3dd Department of Defense Cyber Crime Center
	- dcfldd Defense Computer Forensic Labs
	- rdd-copy, netcat, socat, ssh
	- Guymager

## 4.5 Exercise: dc3dd

```
dc3dd if =/mnt/ntfs/carving/deleted.dd # Input file<br>log=usb.log -/<br># Logging
      log = usb log - /<br>
hash=md5 hash=sha1 -/ # Hashing
      ha sh =md5 hash=sha1 -/<br>ofsz=$((8*1024*1024)) ofs=usb.raw.000 \# Chunk files of 8MB
      ofsz=\frac{\sqrt{8*1024*1024}}) of s=usb.raw.000
```

```
|s -l
```
cat usb. log

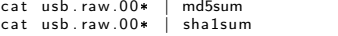

dc3dd wipe $=$ /dev/sdx  $\#$  Wipe a drive

 $#$  Verify hashes

# 4.6 SuashFS as forensic container

- Embedded systems
- Read only file system
- Supports very large files
- Adding files possible
- Deleting, modifying files not possible
- Compressed

 $\rightarrow$  Real case: 3\*1TB disks stored in 293GB container

• Bruce Nikkel: <http://digitalforensics.ch/sfsimage/>

```
mksquashfs circl-dfir.dd case_123.sfs
mksquashfs analysis.txt case 123.sfs
unsquashfs = 11 case 123 sfs
. . . . .
m k s quash f s a n a l v s i s . t x t c a s e _ 1 2 3 . s f s
. . . . .
sudo mount case 123 sfs /mnt/
```
## 4.7 Exercise: Modify data on RO mounted device

```
mount
mount -o ro, remount / media/michael/7515-6AA5/
mount
Demo: Modify Document
strings -td / dev/sdb1
     . . . . .<br>299106 Hello World!
     . . . . .
echo $ ((299106/512))584
dd if =/dev/sdb1 bs=512 skip=584 count=1 of = 584.raw
l l
hexer 584. raw
dd of = /dev/sdb1 bs=512 seek=584 count=1 if = 584.raw
mount
```
Demo: Review Document

# 4.7 Exercise: RO Countermeasures

- Try on board methods:
	- hdparm -r1 /dev/sdb
	- blockdev --setro /dev/sdb
	- udev rules
		- $\rightarrow$  Attack on block device still possible
- Try Forensics Linux Distributions:
	- Live Kali 2018 4 in forensic mode
	- SANS SIFT Workstation 3.0
	- DEFT X 8.2 DFIR Toolkit
		- Some distributions do not auto mount
			- $\rightarrow$  Attack on block device still possible
- Kernel Patch: Linux write blocker (not tested)
	- $\rightarrow$  <https://github.com/msuhanov/Linux-write-blocker>
- Hardware Write Blocker
	- $\rightarrow$  Effectively block attack

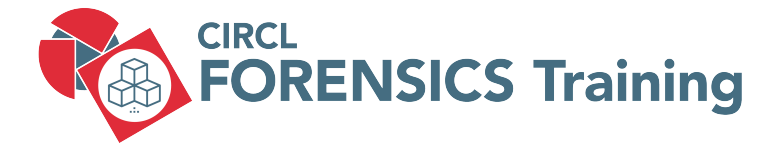

5. Disk Analysis

79 of 112

## 5.1 Low-Level Data Encoding

### 1. FM - Frequency Modulation

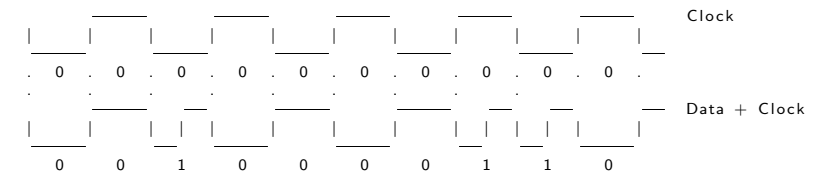

2. MFM - Modified Frequency Modulation (Double Density)

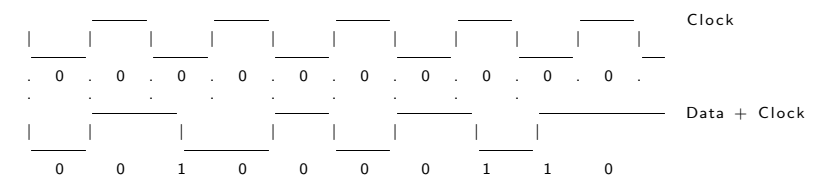

## 5.1 Low-Level Data Encoding

### • RLL 2,7 - Run Length Limited

- No more clock is stored
- No less than 2 zeros in between two 1's
- No mores than 7 zeros in between two 1's

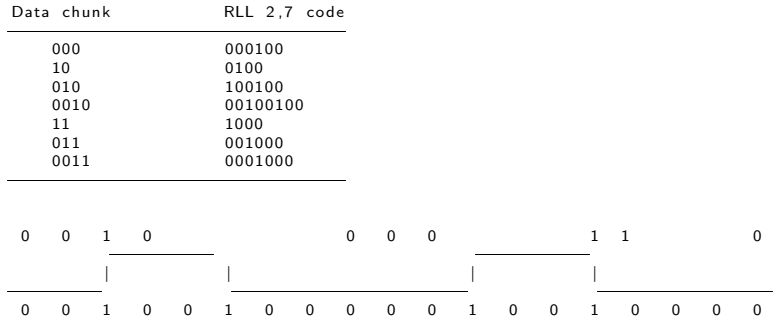

## 5.2 CHS - Cylinder Head Sector

Sector, Track, Head, Cylinder, LBA, (Cluster/Block)

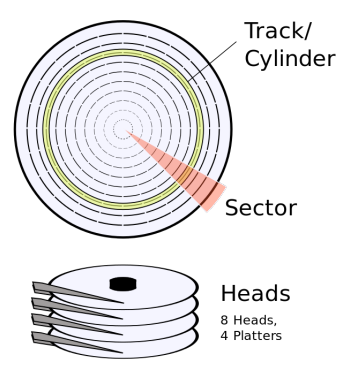

Image (c) wikipedia.org - Image used solely for illustration purposes

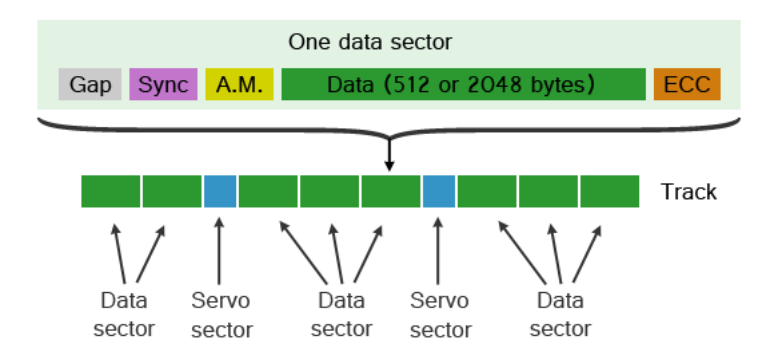

Image (c) forensicfocus.com - Image used solely for illustration purposes

#### Interleave Factor:

Interleave factor  $1:1 \longrightarrow 01$  02 03 04 05 06 07 08 09 10 11 12 13 14 15 16 17 Interleave factor  $2:1 \longrightarrow 01$  10 02 11 03 12 04 13 05 14 06 15 07 16 08 17 09 Interleave factor  $3:1 \longrightarrow 01$  07 13 02 08 14 03 09 15 04 10 16 05 11 17 06 12

#### Zone Bit Recording:

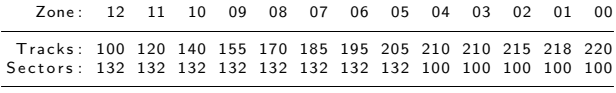

### Head and Cylinder Skewing:

No skewing  $=$ 

C v l inder 0: Head 0: | 01 02 03 04 05 06 07 08 09 10 11 12 13 14 15 16 17 Head 1: 01 02 03 04 05 06 07 08 09 10 11 12 13 14 15 16 17 C v l in der 1: Head 0: 01 02 03 04 05 06 07 08 09 10 11 12 13 14 15 16 17 Head skew  $= 1$ , Cylinder skew  $= 4$ ================================ C v l inder 0: Head 0: |01 02 03 04 05 06 07 08 09 10 11 12 13 14 15 16 17 Head 1: 17|01 02 03 04 05 06 07 08 09 10 11 12 13 14 15 16 C v l in der 1: Head 0: 13 14 15 16 17 01 02 03 04 05 06 07 08 09 10 11 12

## 5.5 LBA - Logical Block Addressing - Abstract

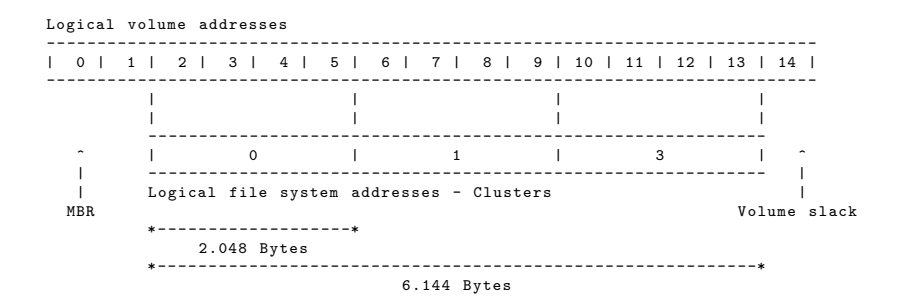

#### # dd if=/dev/sdc bs=512 count=1 skip=0  $\vert$  xxd

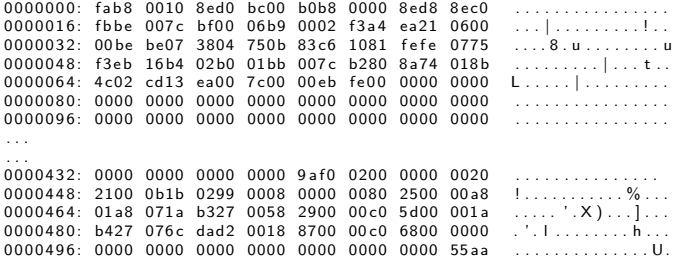

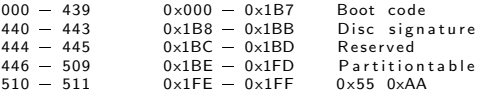

### 5.6 MBR - DOS Partition Table

```
\# dd if =/dev/sdc bs=512 count=1 skin=0 |xxd
```

```
0000000: fab8 0010 8ed0 bc00 b0b8 0000 8ed8 8ec0 .................<br>0000016: fbbe 007c bf00 06b9 0002 f3a4 ea21 0600 .................
0 0 0 0 0 1 6: f b b e 007 c b f 0 0 06 b9 0002 f 3 a 4 ea21 0600 . . . | . . . . . . . . . ! . .
0000032: 00 be be07 3804 750 b 83c6 1081 fefe 0775
0 0 0 0 0 4 8: f 3 e b 16 b4 02 b0 01 bb 007 c b280 8 a74 018 b . . . . . . . . . | . . . t . .
0.000064 \cdot 402 cd13 ea00 7000006 He0000000.000080: 0.000 0.000 0.000 0.000 0.000 0.000 0.000 0.000 0.000 \ldots0 0 0 0 0 9 6: 0000 0000 0000 0000 0000 0000 0000 0000 . . . . . . . . . . . . . . . .
. . .
. . .
0 0 0 0 4 3 2: 0000 0000 0000 0000 9 a f 0 0200 0000 0020 . . . . . . . . . . . . . . .
0000448: 2100 0b1b 0299 0008 0000 0080 2500 00a8 \ldots \ldots \ldots%...<br>0000464: 01a8 071a b327 0058 2900 00c0 5d00 001a .....'X)...]...
0000464: 01a8 071a b327 0058 2900 00c0 5d00 \overline{001a} .....'.X)...]...<br>0000480: b427 076c dad2 0018 8700 00c0 6800 0000 '' L
0 0 0 0 4 8 0: b427 076 c dad2 0018 8700 00 c0 6800 0000 . ' . l . . . . . . . . h . . .
0 0 0 0 4 9 6: 0000 0000 0000 0000 0000 0000 0000 55 aa . . . . . . . . . . . . . . U.
```
Partition table :

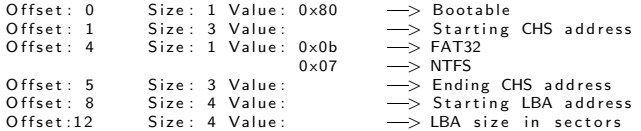

## 5.6 MBR - DOS Partition Table

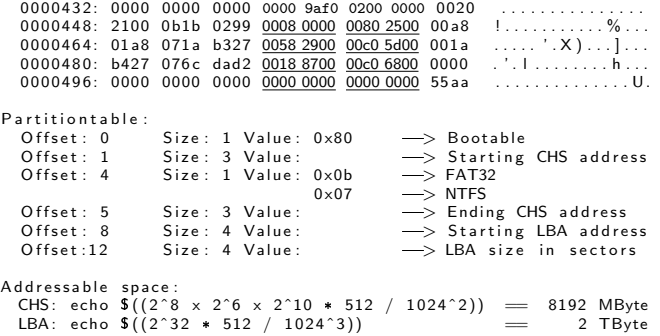

### Exercise: Calculate the size of the partitions

- 1. Take 4 byte from "LBA size"
- 2. Switch Little Endian value into Big Endian
- 3. Don't forget: Now you have the sector value, not the byte value

## 5.6 MBR - DOS Partition Table

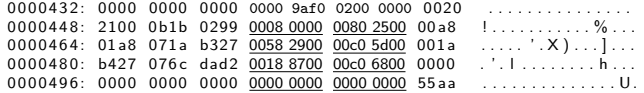

#### Exercise: Calculate the size if the partitions

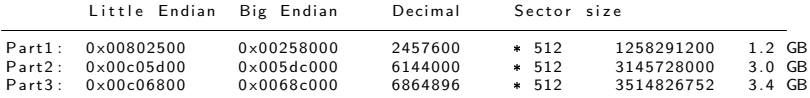

- Demo: Change partition type with hexeditor fdisk -l /dev/sdb; hexedit /dev/sdb; F2, CTRL+x
- Exercise: Find password in unused space before first partition

### 5.7 EBR - Extended Partitions

MBR: 000001 b0 : 0000 0000 0000 0000 d7b8 0 c ae 0000 0014 000001 c0 : 0904 050 f 823 e 0008 0000 0000 0400 0000

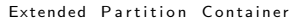

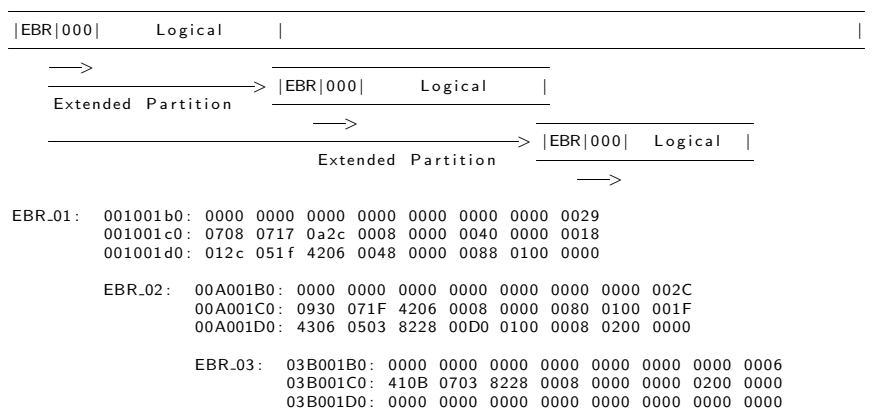

- BIOS  $\rightarrow$  UEFI Unified Extensible Firmware Interface
- GUID Globally Unique Identifier for each partition
	- $\rightarrow$  GUID Partition Table
- Protective MBR at LBA0
	- One single entry covering the entire disk
	- Partition type 0xEE if 0xEE unknown  $\rightarrow$  Not empty  $\rightarrow$  Not formatted
- GPT header at LBA1
- GPT entries at LBA2  $\rightarrow$  LBA34
- GPT entries: 128 Bytes
- GPT backup at end of disk

Figure: Image (c) wikipedia.org - Image used solely for illustration purposes

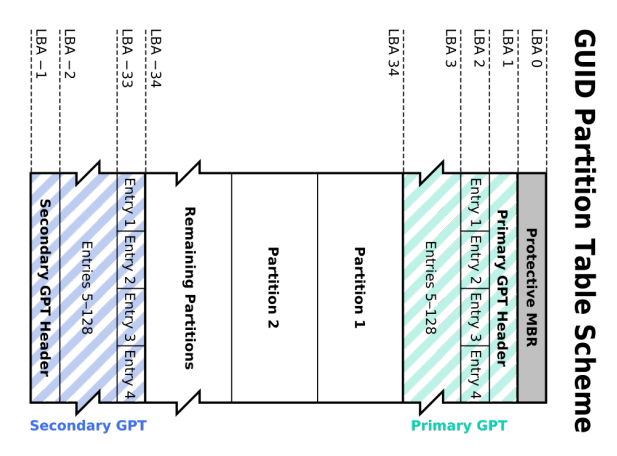

### 5.9 VBR - Volume Boot Record - Boot Sector

```
# dd if=/dev/sdc1 bs=512 count=1 skip=0 \vert xxd
0000000: eb58 906d 6b64 6f73 6673 0000 0208 2000 .X.mkdosfs.... . # 0xeb 0x58 0x90<br>0000010: 0200 0000 00f8 0000 3e00 f800 0000 0000 ........>...... # JMP 2+88 NOP
0000010: 0200 0000 00f8 0000 3e00 f800 0000 0000
0 0 0 0 0 3 0: 0100 0600 0000 0000 0000 0000 0000 0000 . . . . . . . . . . . . . . . .
0.000040:000029a220e99c4641542020202020200000050: 2020 4641 5433 3220 2020 0e1f be77 7cac FAT32 ...w|.<br>0000060: 22c0 740b 56b4 0ebb 0700 cd10 5eeb f032 ".t.V.......^..2
0.000060<sup>2</sup> 22c0 740b 56b4 0ebb 0700 cd10 5eeb f032
. . .
. . .
00001 f 0 : 0000 0000 0000 0000 0000 0000 0000 55 aa . . . . . . . . . . . . . . U.
0 - 2 Size: 3 Jump to bootstrap code<br>3 - 10 Size: 8 OEM-ID: mkdosfs
3 - 10 Size: 8 OEM-ID: mkdosfs<br>11 - 12 Size: 2 Bytes per sector
11 - 12 Size: 2 Bytes per sector: 0 \times 0002 \rightarrow 0 \times 0200 (little endian)\rightarrow 512<br>13 (0xD) Size: 1 Sectors per cluster: 0x08 \rightarrow 4096 bytes per cluster
13 (0 \times D) Size: 1 Sectors per cluster: 0 \times 08 \rightarrow 4096 bytes per cluster<br>50 (0 \times 32) - 51 Size: 2 Boot sector backup: 0 \times 0600 \rightarrow 0 \times 0006 \rightarrow 5 at sector 6
50 (0 \times 32) - 51 Size: 2 Boot sector backup: 0x0600 -> 0x0006 -> at sector 6<br>67 (0x43) - 70 Size: 4 Volume serial number: 0xa220e99c -> 0x9ce990a2
                                            Volume serial number: 0 \times a220e99c \rightarrow 0 \times 9ce920a2<br>Volume label: FAT
71 (0 \times 47) Size: 11
82 (0 \times 52) Size: 8 Partition type: FAT32
90~(0 \times 5A) - 509 (0 x1FD) Bootstrap code<br>510 (0 x1FE) Size: 2 Signature: 0 x55AA
510 (0 \times 1FE) Size: 2
```
• Demo: Sleuthkit tools: mmstat, mmls, fsstat

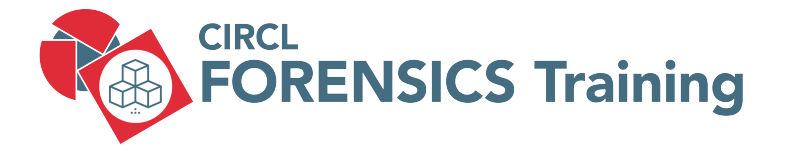

6. Forensics Challenges

# 6.1 Hide and recover data

- Situation:
	- USB stick image
	- One partition
	- Several unallocated sectors
- Challenge:
	- Hide a message in unallocated sector
	- Recover the message
	- Hide a binary in unallocated sectors
	- Recover the binary
- Hiding Data outside the file system

[https://cyberday.lu/wp-content/uploads/2024/10/05\\_](https://cyberday.lu/wp-content/uploads/2024/10/05_CIRCL_CyberDayLu2024.pdf) [CIRCL\\_CyberDayLu2024.pdf](https://cyberday.lu/wp-content/uploads/2024/10/05_CIRCL_CyberDayLu2024.pdf)

### • Situation:

- USB stick image
- Several partitions available
- At least one partition do not mount

### • Challenge:

- Examine the partition table
- Find the first sector of the partition
- Fix the Master Boot Record MBR
- Analyze the other offsets
- Analyze unallocated sectors

#### 1. Examine the partition table ==============================

 $$$  fdisk  $-1$  mbr/mbr\_ex.raw Sector size ( $logical/b$ h y sical): 512 bytes / 512 bytes Disklabel type: dos Disk identifier : 0x9392806f Device Boot Start End Sectors Size Id Type<br>mbr/mbr\_ex.raw1 2050 67585 65536 32M c W95 mbr/ mbr\_ex . raw1 2050 67585 65536 32M c W95 FAT32 (LBA)<br>mbr/ mbr\_ex . raw2 67586 133119 65534 32M c W95 FAT32 (LBA) mbr/ mb r ex . raw2 67586 133119 65534 32M c W95 FAT32 (LBA) 133120 262142 129023 63M c W95 FAT32 (LBA)  $$$  mmls mbr/mbr\_ex.raw DOS Partition Table Offset Sector: 0 Units are in 512-byte sectors Slot Start End Length Description<br>Meta 0000000000 0000000000 0000000001 Primary Tab 0 0 0: Meta 0000000000 0000000000 0000000001 P rim a ry T a ble (#0) 001: - 00000000000 0000002049 0000002050 Unallocated<br>002: 000:000 0000002050 0000067585 0000065536 Win95 FAT32 0 02: 000:000 0000002050 0000067585 0000065536 Win95 FAT32 (0x0c)<br>003: 000:001 0000067586 0000133119 0000065534 Win95 FAT32 (0x0c) 0 0 3: 0 0 0: 0 0 1 0000067586 0000133119 0000065534 Win95 FAT32 ( 0 x0c )  $0.04: 0.00:002 0.000133120 0.000262142 0.000129023 Wing 5 FAT32 (0 \times 0c)$ <br>005: \_\_\_\_\_\_\_\_\_\_\_\_\_\_\_0000262143 0000262143 00000000001 Unallocated 0000262143

2. Investigate start of 1th partition =====================================

dd i f $=$ mbr/mbr ex raw skip $=$ 2050 count $=1$  status $=$ none | xxd | less dd if=mbr/mbr\_ex.raw skip=2047 count=4 status=none  $\vert$  xxd  $\vert$  less

Fix LBA Start vaule of 1th partition entry ==========================================

> $Calculation: 2048 = 0 \times 00000800 \implies little\end{align}$ Replace 0X02080000 with 0X00080000

h e x e d it  $-1$  16 mbr/mbr\_ex.raw 000001C0 21000C34 30040008 00000000 01000033

Review partition table and file system stats ============================================

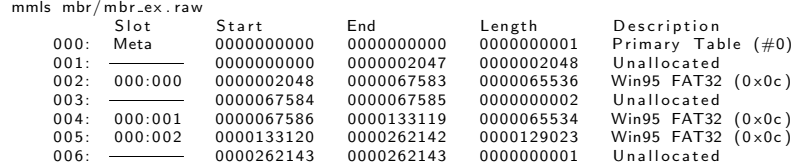

3. Investigate end of 1th and start of 2nd partition ====================================================

```
f s s t a t -o 2048 mbr/mbr_ex.raw
    File System Type: FAT16
    Total Range: 0 - 65535. . . .
   \implies Size of partition 1 is okay
sigfind -o 510 -l AA55 mbr/mbr_ex.raw
    Block: 0 (-)Block: 2048 (+2048)Block: 67586 (+65538)Block: 133120 (+\65534)fs stat -o 67586 mbr/mbr<sub>-ex.raw</sub>
    File System Type: FAT16
    Total Range: 0 - 65533....<br>— > Start of partition 2 is okay
   \implies There are 2 unallocated sectors in between
   \implies Size of partition 2 is okay
```
Investigate the sectors =======================

dd if=mbr/mbr\_ex.raw skip=67583 count=4 |  $x$ d | less

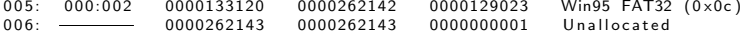

#### 4. Investigate 3rd partition ============================

```
sigfind -o 510 -l AA55 mbr/mbr_ex.raw
    Block: 0 (-)Block: 2048 (+2048)Block: 67586 (+65538)Block: 133120 (+65534)fsstat -o 133120 mbr/mbr_ex.raw
    File System Type: FAT16
    Total Range: 0 - 129022. . . .
   \implies Start of partition 3 is okay
   \Longrightarrow Size of partition 3 is okay
   \implies There is 1 unallocated sector at end of disk
```
Investigate the last 2 sectors of disk ======================================

dd i f=mbr/mbr\_ex.raw skip=262142 |  $x \times d$  | less

# 6.3 Lost in Hyperspace: USB stick investigation

### • Situation:

- USB stick image with one extended partition
- Some logical partitions available
- Countles partitions get mounted
- Challenge:
	- Analyze USB stick with standard tools
	- Analyze MBR with a hexeditor
	- Discover whats going wrong
	- Fix the broken values

## 6.3 Lost in Hyperspace: USB stick investigation

#### USB stick before manipulation:

```
# dmesg -T
      [Do Jan 23 21:40:07 2020] sd 1:0:0:0: [sdb] 250068992 512-byte logical blocks:
      [Do Jan 23 21:40:07 2020] sdb: sdb1 < sdb5 sdb6 sdb7 >
# fdisk -l / dev / sdb
     Device Boot Start End Sectors Size Id Type<br>
/dev/sdb1 2048 264191 262144 128M 5 Extended
     dev/sdb1 2048 264191 262144<br>/dev/sdb5 4096 20479 16384
     / dev / sdb5 4096 20479 16384 8M 7 HPFS / NTFS / exFAT
      /dev/sdb6 22528 120831 98304 48M 7 HPFS/NTFS/exFAT<br>/dev/sdb7    122880 253951 131072 64M 7 HPFS/NTFS/exFAT
                         122880 253951 131072
# mount / dev / sdb7 on / media / michael / DFIR
                          / dev / sdb6 on / media / michael / CIRCL
                          / dev / sdb5 on / media / michael / test
# df - ha | grep sdb
                                 64M 2.5M 62M 4% / media / michael / DFIR
     dev/sdb6 48M 2,5M 46M 6%/media/michael/CIRCL/<br>/dev/sdb5 8.0M 2.5M 5.6M 31%/media/michael/test
                                                      31% / media/ michael/test
Manipulation 4 bytes:
# hexedit / dev / sdb
      .....
      03 B001C0 41 0 B 07 03 82 28 00 08 00 00 00 00 02 00 00 00 A....(..........<br>03 B001D0 00 00 05 00 00 00 00 48 00 00 00 88 01 00 00 00 00 F
      03 B001D0 00 00 05 00 00 00 00 48 00 00 00 88 01 00 00 00 ....... H ........
```
# 6.3 Lost in Hyperspace: WTF

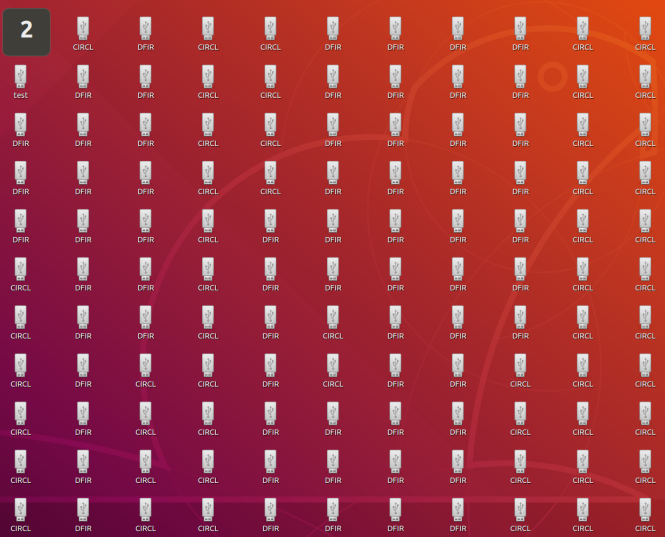

103 of 112

## 6.3 Lost in Hyperspace: USB stick investigation

#### $$$  fdisk  $-1$  /dev/sdb

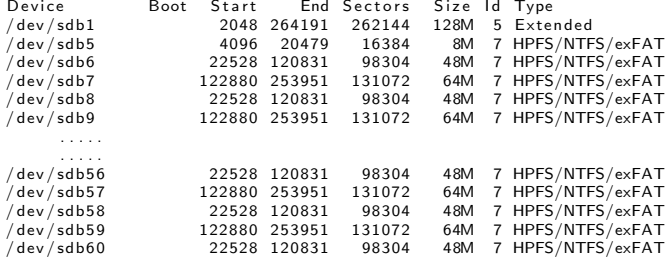

#### \$ mount

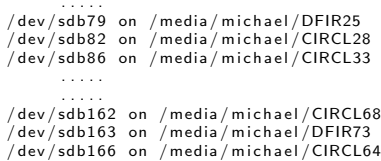

## 6.3 Lost in Hyperspace: USB stick investigation

### Do further investigations:

. . . . .

 $$ df - ha$ 

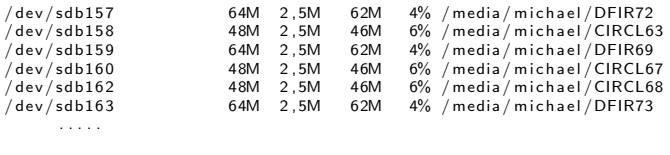

 $$mmls / dev/sdb$   $\longrightarrow$  Nothing ... WTF?

#### Any ideas how to proceed?

 $\rightarrow$  Use hexeditor to read the partition table

## 6.3 Lost in Hyperspace: Solution step 1

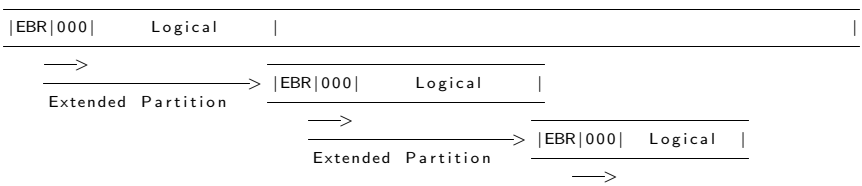

Extended Partition Container

- EBR 01 : 001001 b0 : 0000 0000 0000 0000 0000 0000 0000 0029 001001 c0 : 0708 0717 0 a2c 0008 0000 0040 0000 0018 001001d0: 012c 051f 4206 0048 0000 0088 0100 0000
	- EBR 02 : 00A001B0 : 0000 0000 0000 0000 0000 0000 0000 002C 00A001C0 : 0930 071F 4206 0008 0000 0080 0100 001F 00A001D0: 4306 0503 8228 00D0 0100 0008 0200 0000
		- EBR 03 : 03B001B0 : 0000 0000 0000 0000 0000 0000 0000 0006 03B001C0: 410B 0703 8228 0008 0000 0000 0200 0000 03B001D0 : 0000 0000 0000 0000 0000 0000 0000 0000

### 6.3 Lost in Hyperspace: Solution step 2

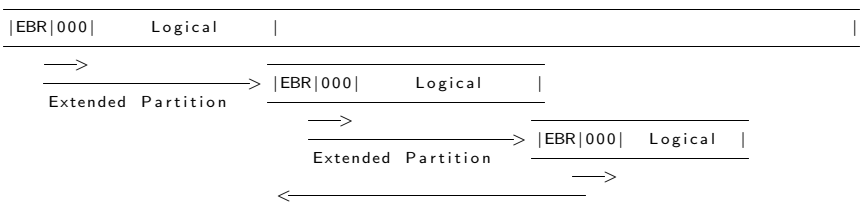

Extended Partition Container

- EBR 01 : 001001 b0 : 0000 0000 0000 0000 0000 0000 0000 0029 001001 c0 : 0708 0717 0 a2c 0008 0000 0040 0000 0018 001001d0: 012c 051f 4206 0048 0000 0088 0100 0000
	- EBR 02 : 00A001B0 : 0000 0000 0000 0000 0000 0000 0000 002C 00A001C0 : 0930 071F 4206 0008 0000 0080 0100 001F 00A001D0: 4306 0503 8228 00D0 0100 0008 0200 0000
		- EBR 03 : 03B001B0 : 0000 0000 0000 0000 0000 0000 0000 0006 03B001C0: 410B 0703 8228 0008 0000 0000 0200 0000 03B001D0 : 0000 0500 0000 0048 0000 0088 0100 0000

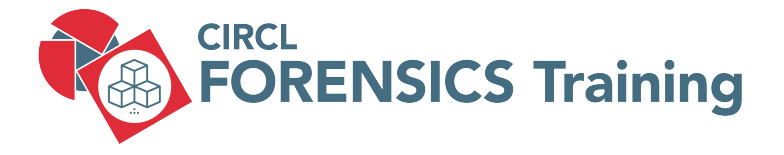

6. Bibliography and Outlook
#### CIRCL - DFIR 1.0.2

File System Forensics and Data Recovery

#### CIRCL - DFIR 1.0.3

Windows-, Memory- and File Forensics

# 6.2 Bibliography

• Digital Forensics with Kali Linux

Shiva V.N. Parasram Packt Publishing ISBN-13: 978-1-78862-500-5

• Practical Forensic Imaging

Bruce Nikkel No Starch Press ISBN-13: 978-1-59-327793-2

• Digital Forensics with Open Source Tools

Cory Altheide, Harlan Carvey Syngress ISBN-13: 978-1-59-749586-8

# 6.2 Bibliography

• File System Forensic Analysis

Brian Carrier Pearson Education ISBN-13: 978-0-32-126817-4

• Forensic Computing: A Practitioner's Guide Anthony Sammes, Brian Jenkinson Springer ISBN-13: 978-1-85-233299-0

# **Overview**

- 1. Introduction
- 2. Information
- 3. Disk Acquisition
- 4. Disk Cloning / Disk Imaging
- 5. Disk Analysis
- 6. Forensics Challenges
- 7. Bibliography and Outlook